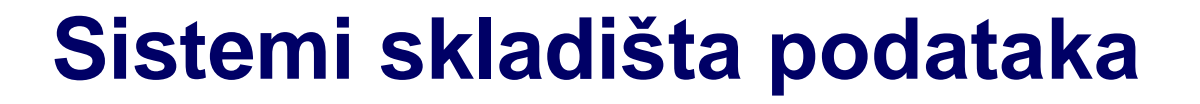

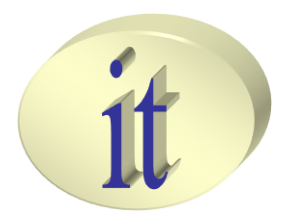

# **Vežba 1**

#### *Autori: Branko Terzič, Milan Čeliković*

Sistemi skladišta podataka

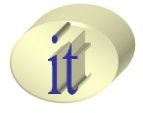

- Kreiranje Master repozitorijuma
- Povezivanje na Master repozitorijum
- Kriranje Work repozitorijuma
- Povezivanje na Work repozitorijum

#### • Kreiranje Master repozitorijuma

1. Kreirati user-a čija će šema biti vlasnik Master

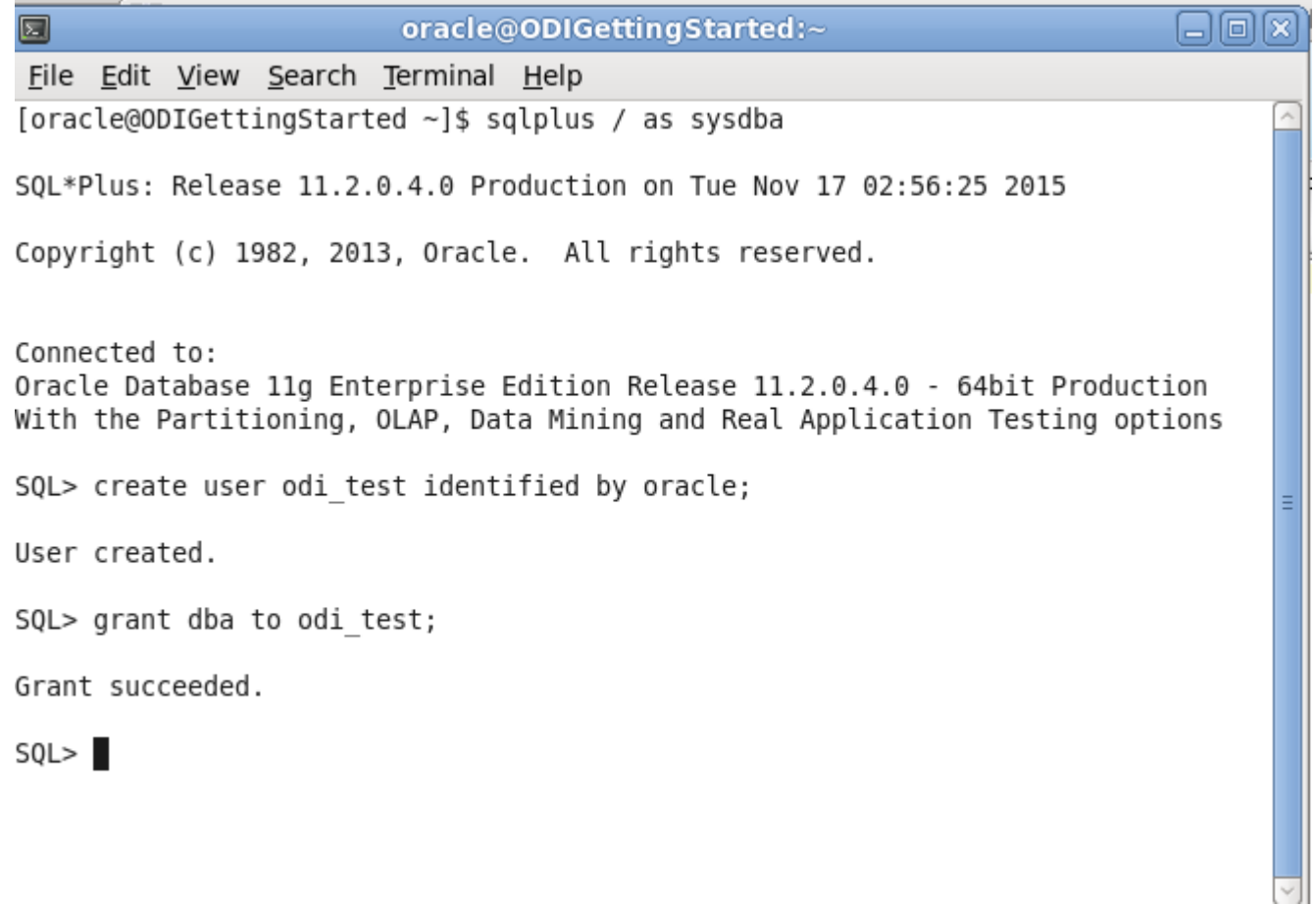

- Kreiranje Master repozitorijuma
	- 2. Odabrati opciju za kreiranje novog objekta

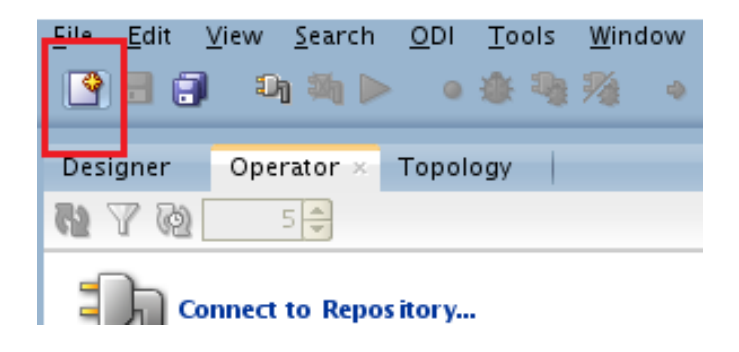

#### 3. Odabrati opciju za kreiranje Master repozitorijuma

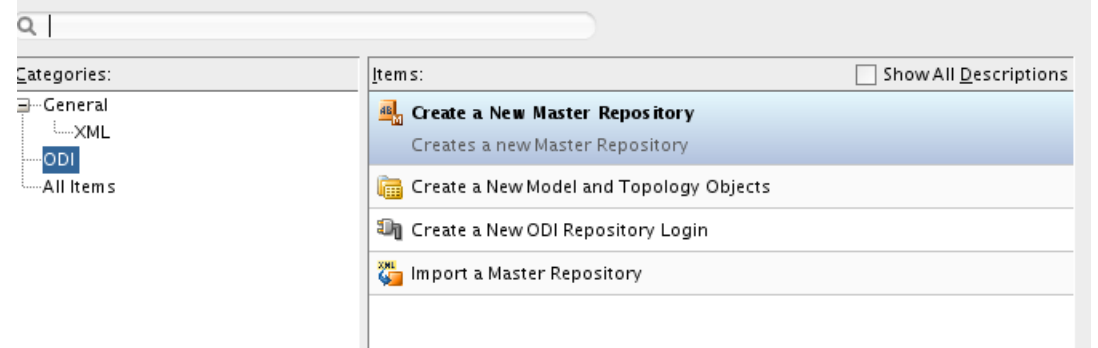

#### 4. Popuniti konekcione parametre i testirati konekciju ka bazi

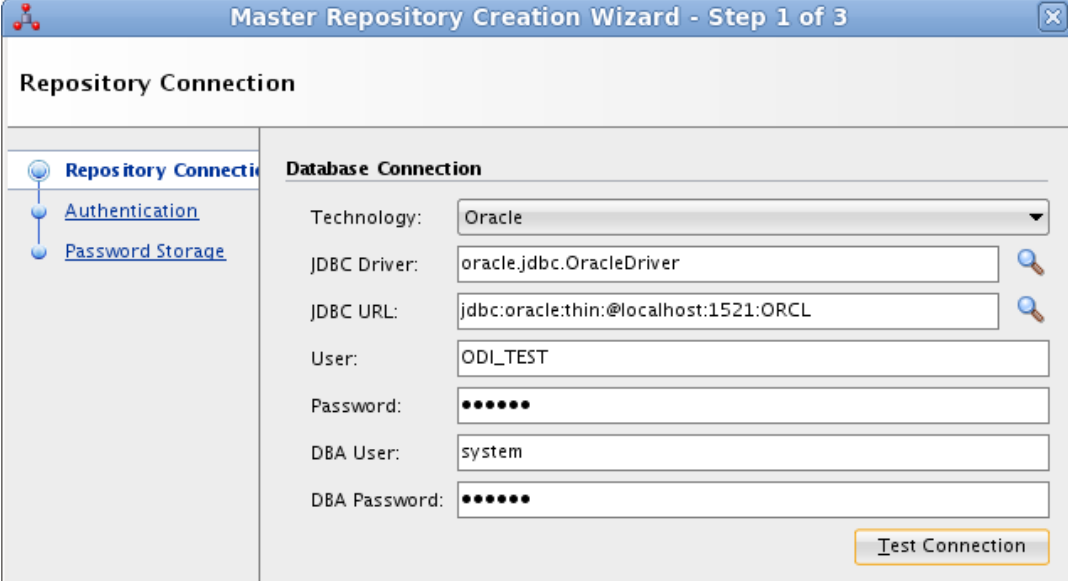

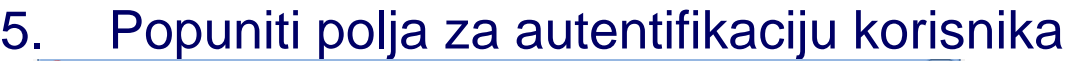

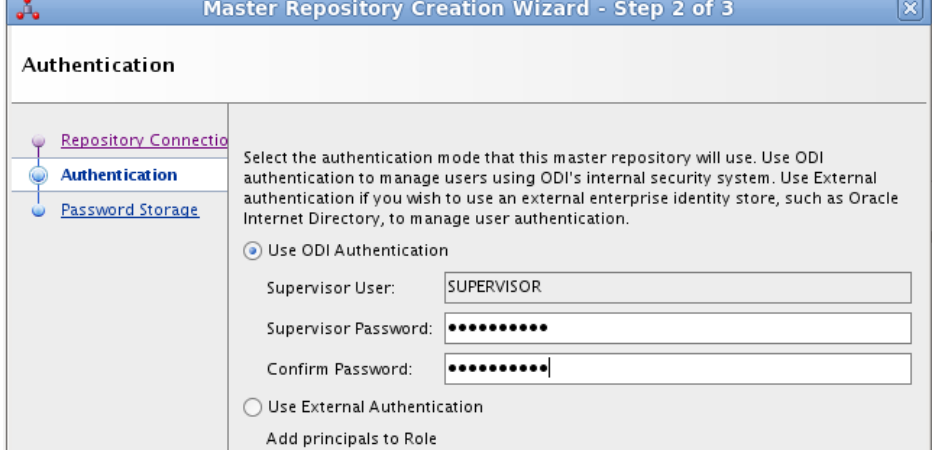

6. Odabrati Internal Password Storage

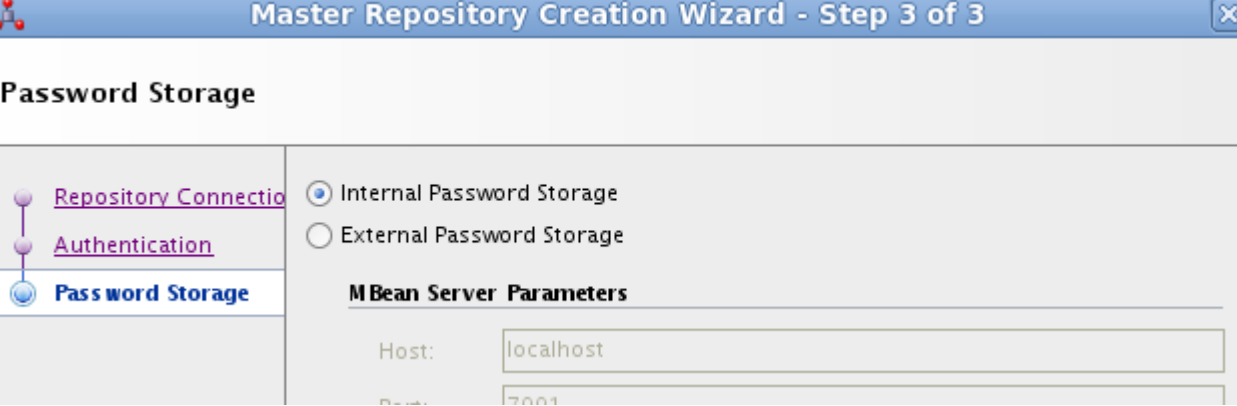

×

#### 7. Uspešno kreiran Master repozitorijum

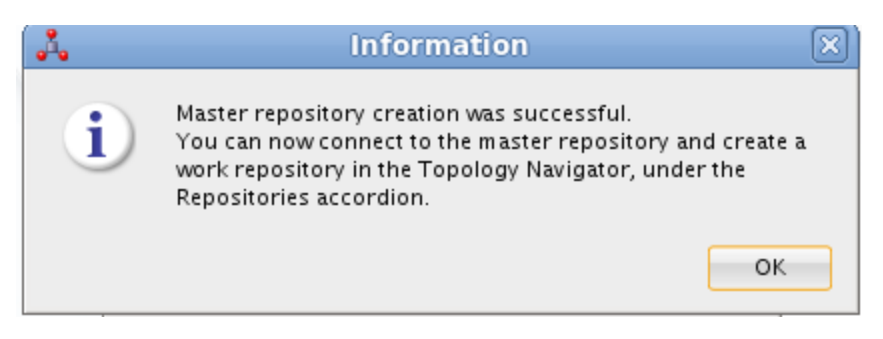

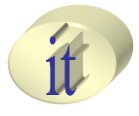

- Kreiranje Master repozitorijuma
- Povezivanje na Master repozitorijum
- Kreiranje Work repozitorijuma
- Povezivanje na Work repozitorijum

## **Povezivanje na Master repozitorijum**

1. Odabrati **Connect to Repository** opciju na Designer panelu

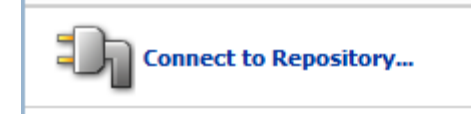

#### 2. Otvara se Oracle Data Integrator Login dijalog

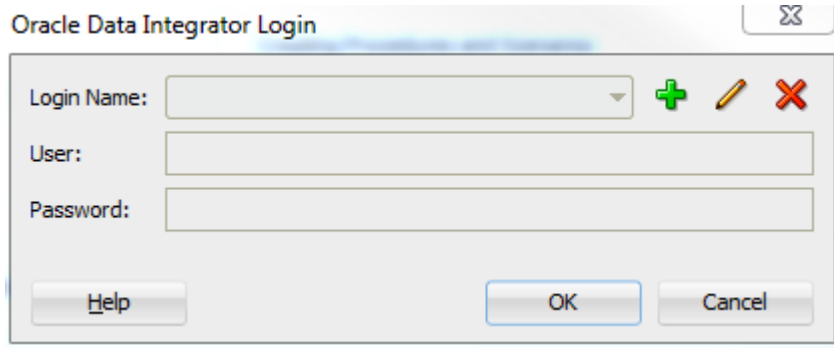

3. Kliknuti na dugme za dodavanje novih login podataka:

## **Povezivanje na Master repozitorijum**

4. Popuniti Repository Connection Information na sledeći način

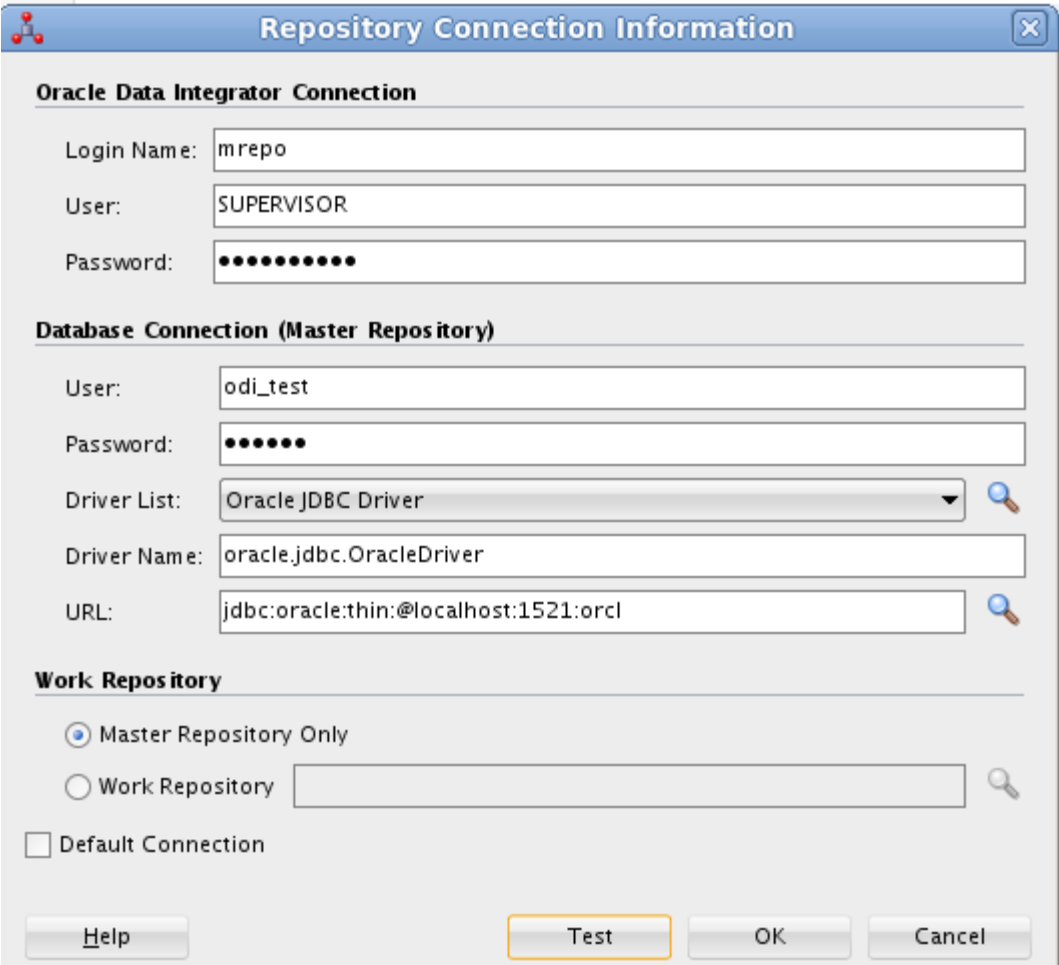

#### Sistemi skladišta podataka

## **Povezivanje na Master repozitorijum**

5. Testirati konekciju

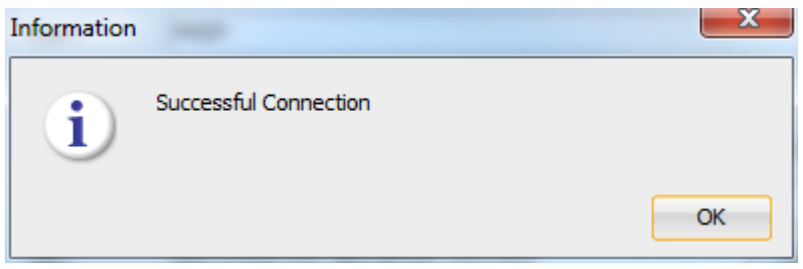

6. Povezati se na Master repozitorijum

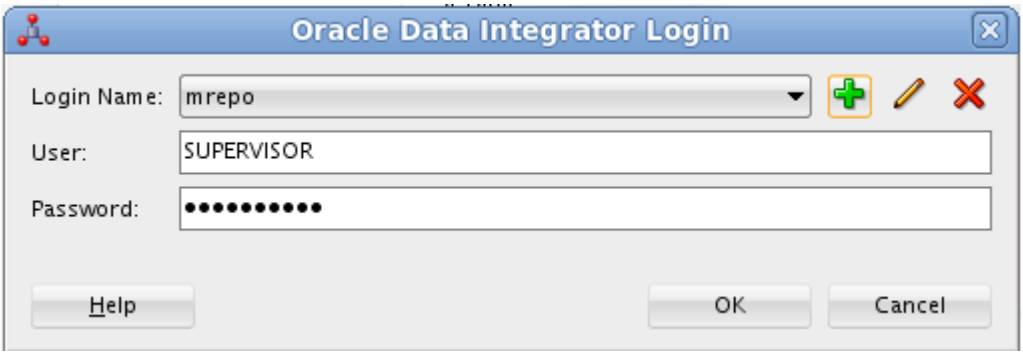

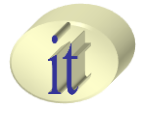

- Kreiranje Master repozitorijuma
- Povezivanje na Master repozitorijum
- Kriranje Work repozitorijuma
- Povezivanje na Work repozitorijum

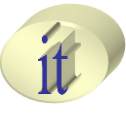

- 1. Odabrati **Repositories** panel u okviru **Topology Navigator panela**
- Desni klik na **Work Repositories** čvor, i odabrati **New Work Repository** opciju
- Otvara se **Work Repository Creation Wizard**

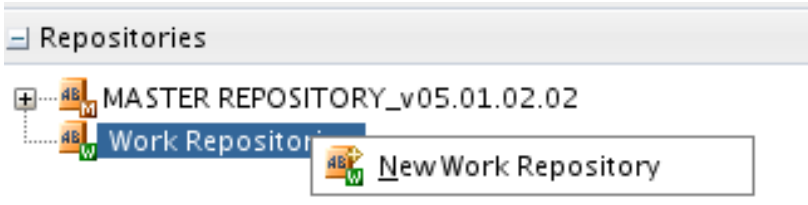

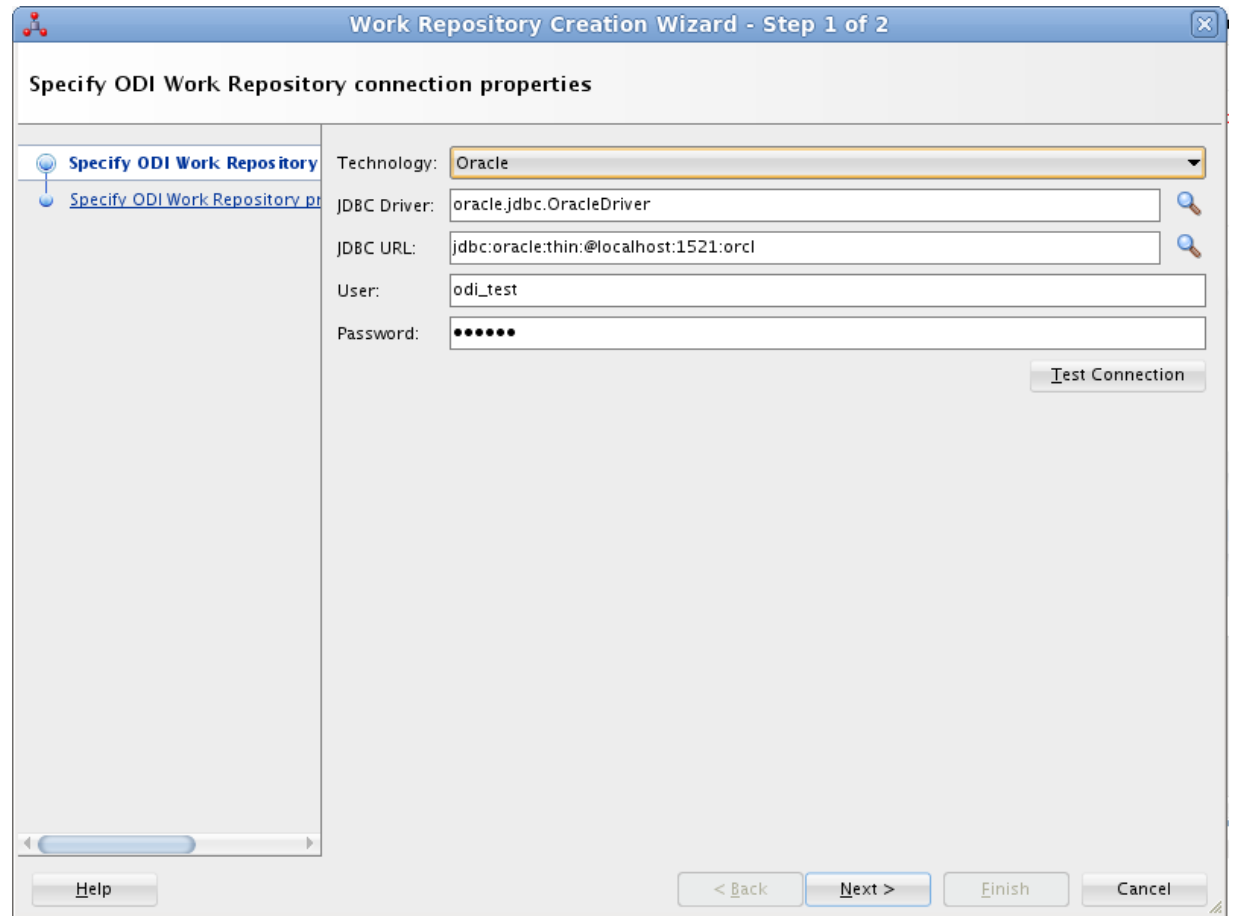

• Kliknuti na **Next** dugme

Sistemi skladišta podataka

#### 3. Popuniti polja za autentifikaciju korisnika

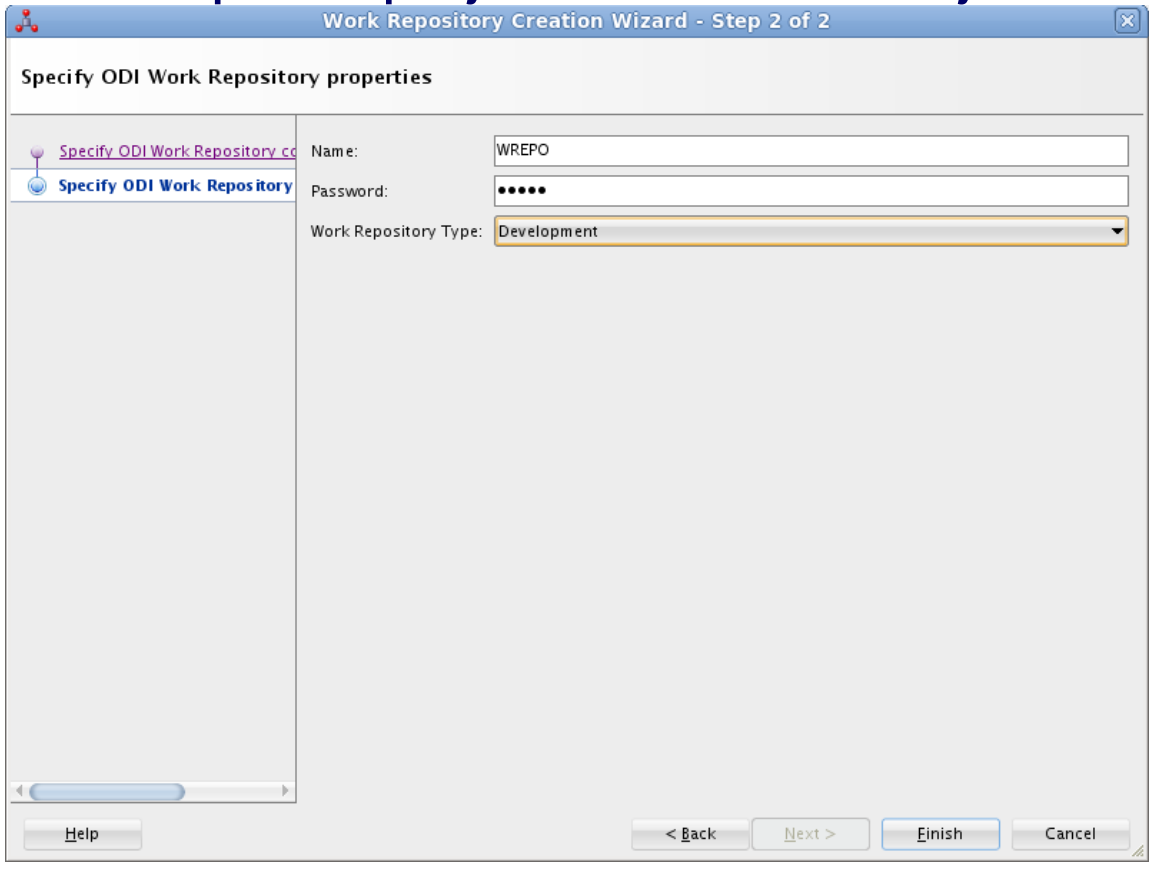

#### – Kliknuti na Finish dugme

4. Odbrati No opciju

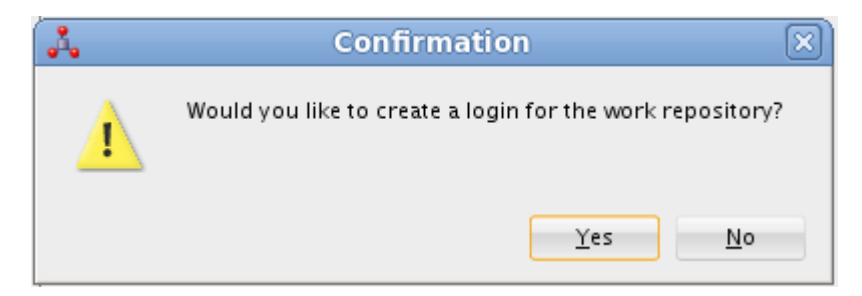

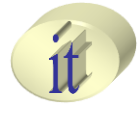

- Kreiranje Master repozitorijuma
- Povezivanje na Master repozitorijum
- Kriranje Work repozitorijuma
- Povezivanje na Work repozitorijum

#### **Povezivanje na Work repozitorijum**

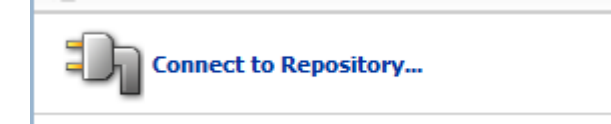

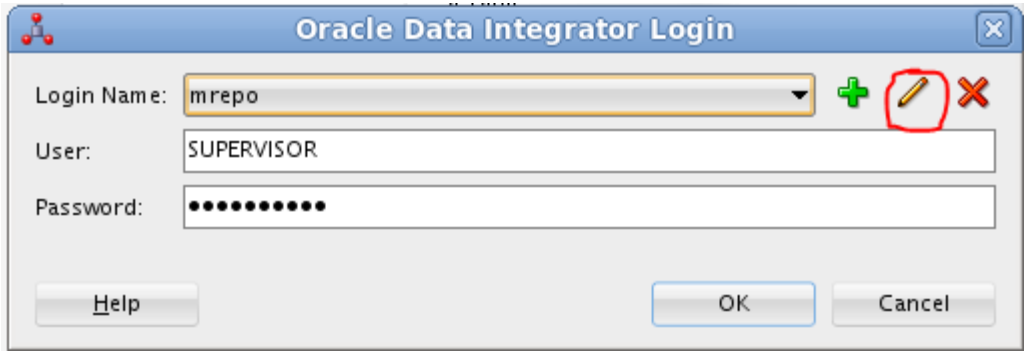

## **Povezivanje na Work repozitorijum**

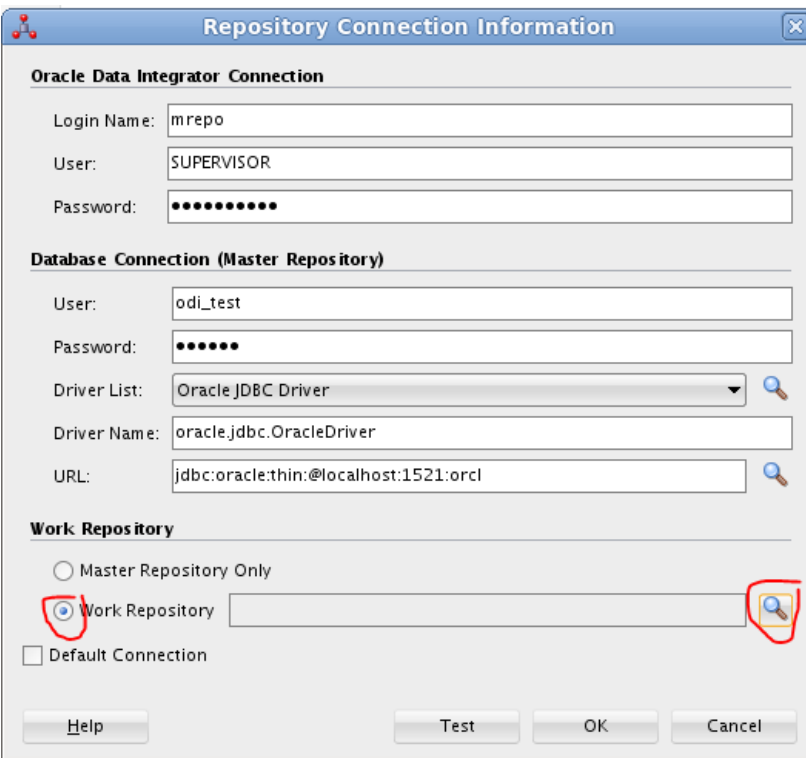

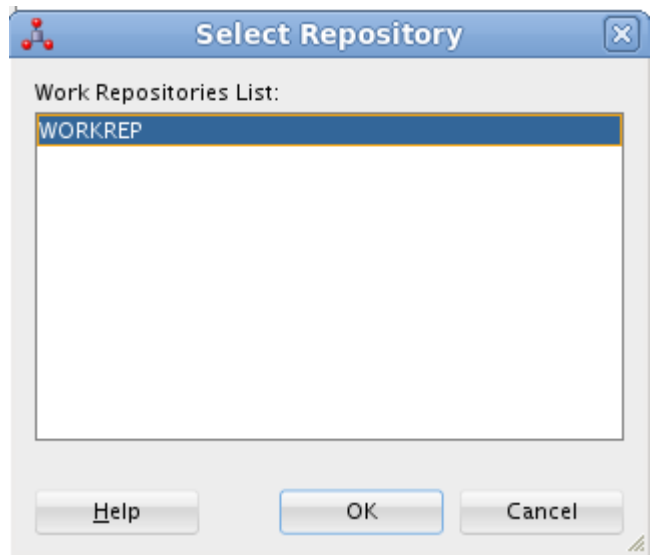

#### **Pitanja i komentari**

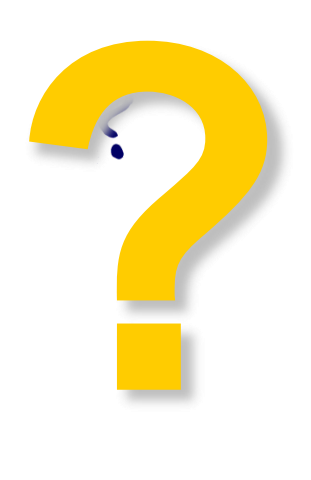

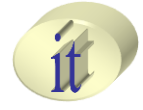

- Kreiranje Master repozitorijuma
- Povezivanje na Master repozitorijum
- Kriranje Work repozitorijuma
- Povezivanje na Work repozitorijum

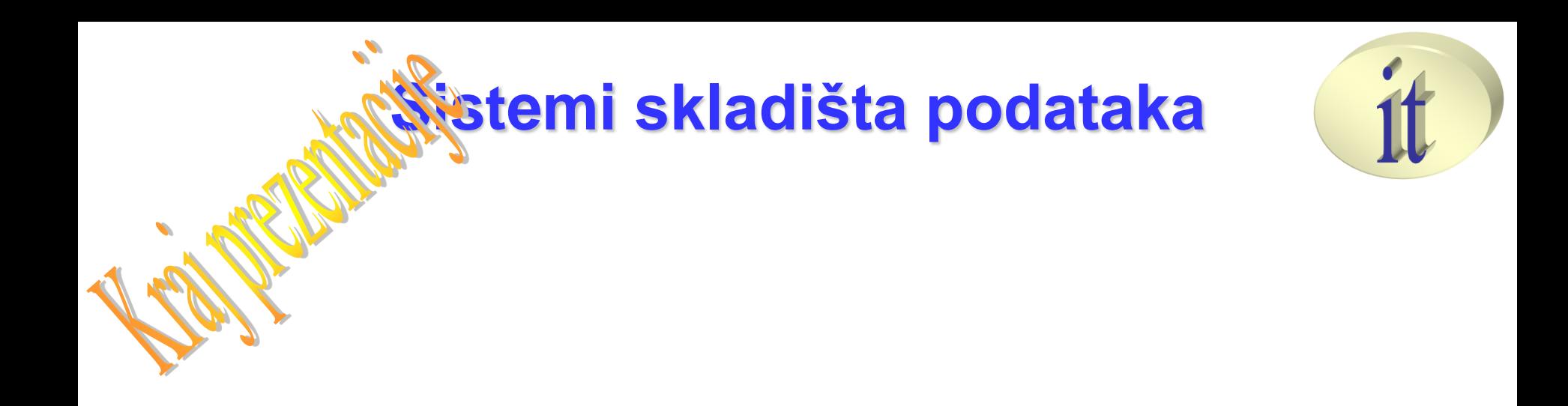

# **Vežba 1**

Sistemi skladišta podataka